# **SISTEM RESERVASI PARKIR BERBASIS** *WEB* **DI FIT (FAKULTAS ILMU TERAPAN)**

# **WEB BASED PARKING RESERVATION SYSTEM IN FIT**

**Ismayana Teguh Pratama <sup>1</sup> , Giva Andriana Mutiara <sup>2</sup> , Devie Ryana Suchendra <sup>3</sup>** <sup>123</sup> Program Studi Teknik Komputer, Fakultas Ilmu Terapan, Universitas Telkom **Email : <sup>1</sup> ismayanateguh@gmail.com <sup>2</sup>giva.andriana@tass.telkomuniversity.ac.id <sup>3</sup>deviersuchendra@tass.telkomuniversity.ac.id**

#### **Abstrak**

Sistem parkir di FIT (Fakultas Ilmu Terapan) Universitas Telkom saat ini menggunakan sistem *ticketing* yaitu dengan melakukan parkir dengan *tapping* menggunakan kartu pegawai atau kartu mahasiswa saat memasuki gerbang parkir Universitas Telkom. Sistem parkir *ticketing* tersebut masih memiliki kekurangan, yaitu terbatasnya akses dan jumlah lahan parkir di area Universitas Telkom. Terbatasnya lahan parkir di FIT menyebabkan pengguna kendaraan roda empat sering memasuki area parkir tanpa mengetahui lahan parkir kosong atau terisi. Hal ini menyebabkan jumlah kendaraan yang diparkir tidak sesuai dengan kapasitas lahan parkir. Oleh karena itu, dibutuhkan suatu sistem parkir yang dapat dijadikan media untuk reservasi area parkir di Universitas Telkom khususnya Fakultas Ilmu Terapan. Reservasi dilakukan melalui *website* reservasi parkir dengan nama domain www.reservasi-parkir.com. Sistem ini memfasilitasi pengguna kendaraan mendaftar sebagai *member* untuk proses reservasi parkir. Sistem reservasi parkir dirancang untuk memberikan informasi ketersediaan lahan parkir kosong di FIT dan pengguna kendaraan dapat melakukan *booking* lahan parkir sampai dia tiba di area parkir, reservasi tempat parkir dapat dilakukan melalui perangkat yang dapat mengakses *website* dan mengirim konfirmasi melalui sms. *Prototype* sistem reservasi parkir telah diuji menggunakan 5 user dari 150 user maksimal, dengan 15 menit waktu tempuh untuk setiap kali melakukan reservasi**.**

**Kata kunci:** Sistem Reservasi Parkir*,* FIT, *Website*, Sms Konfirmasi, *Member*

#### *Abstract*

*Parking system at FIT (Faculty of Applied Sciences) Telkom University currently uses ticketing system by parking by tapping using employee card or student card when entering Telkom University parking gate. Ticket parking system is still lacking, namely the limited access and the amount of parking space in Telkom University area. The limited parking area in FIT has caused the users of four-wheeled vehicles to enter the parking lot without knowing the vacant parking lot or filled up. This causes the number of parked vehicles not in accordance with the capacity of parking lots. Therefore, it needs a parking system that can be used as media for parking lot reservation at Telkom University especially Faculty of Unfair Science. Reservation is done through the parking reservation website under the domain name www.reservasi-parkir.com. This system facilitates vehicle users register as a member for parking reservation process. The parking reservation system is designed to provide information on the availability of vacant parking lots on FIT and the vehicle user can book the parking lot until he / she arrives in the parking area, parking reservation can be done through the device that can access the website and send confirmation via sms. The parking reservation system prototype has been tested using 5 users of the maximum 150 users, with 15 minutes of travel time for each reservation.*

*Key words: Keywords: Parking Reservation System, FIT, Website, Sms Confirmation,Member*

## **1. Pendahuluan**

Sistem parkir di Indonesia saat ini masih dikelola dengan sistem manual, untuk area pertokoan dan pusat perbelanjaan, pengguna kendaraan masuk melewati portal dan mengambil struk parkir untuk kembali ditunjukan saat keluar are parkir. Tidak jauh berbeda dengan sistem yang diterapkan di lingkungan perusahaan, instansi dan lembaga saat ini, parkir yang digunakan yakni dengan melakukan *tapping* dengan *ID Card* yang diberikan untuk membuka portal.

Sistem hanya memberikan akses parkir pada pengguna kendaraan tanpa memberikan informasi lahan parkir kosong, tanpa memperhitungkan otoritas pengguna dalam lembaga atau perusahaan. Hal tersebut kadang terjadi di area parker Universitas Telkom khususnya di FIT (Fakultas Ilmu Terapan). Lahan parkir FIT yang terbatas membuat pengguna kendaraan kesulitan mendapat lahan parkir. Tidak jarang beberapa pengguna kendaraan di FIT memarkirkan kendaraannya ditempat yang tidak seharusnya.

Oleh karena itu, dalam proyek akhir ini akan diimplementasikan Sistem Reservasi Parkir berbasis *web* yang dapat di akses dengan perangkat *mobile smartphone* untuk memudahkan mendapatkan lahan parkir.

## **2. Tinjauan Pustaka**

## **2.1 Sistem Manajemen Parkir**

Sistem manajemen parkir adalah sistem penataan dan penempatan kendaraan yang dilakukan oleh satuan pengamanan (satpam) yang dilakukan langsung dilapangan parkir ketika ada kendaraan yang baru masuk kedalam lahan parkir.

Sistem ini mengarahkan pengguna kendaraan area yang diperbolehkan untuk parkir dan tidak. Sistem manajemen ini membutuhkan kerjasama antara pengguna kendaraan dan satpam agar keduanya saling punya kesadaran untuk menata area parkir dengan baik.[1]

# **2.2 Apache HTTP Server**

Apache adalah sebuah nama *web* server yang bertanggung jawab pada *request-response* HTTP dan *logging* informasi secara detail (kegunaan dasarnya). Apache memiliki fitur-fitur canggih seperti pesan kesalahan yang dapat dikonfigur, autentikasi berbasis basis data dan lain-lain [2]

# **2.3 Gammu**

Gammu adalah sebuah aplikasi yang dapat digunakan untuk mengelola berbagai fungsi pada *smartphone*, modem dan perangkat sejenisnya. Aplikasi SMS Gateway ini memadukan Gammu sebagai aplikasi untuk mengirim dan menerima SMS dengan *visual basic* 6.0 untuk merancang *interface* untuk pengguna sebagai pengolah *database*.[3]

# **2.4 MySQL**

MariaDB adalah sistem manajemen *database* relasional yang dikembangkan dari MySQL. MariaDB dikembangkan oleh komunitas pengembang yang sebelumnya berkontribusi untuk *database* MySQL. MariaDB tetap mempertahankan kompatibilitas dan API layaknya MySQL versi sebelumnya[4]

# **2.5 Notepad++**

Notepad++ adalah program aplikasi pengembang yang berfungsi untuk mengedit teks dan skrip kode pemrograman. Notepad++ ini memiliki kelebihan pada peningkatan kemampuan sebuah program *text editor*, lebih dari sekedar program Notepad bawaan Windows. Notepad++ dapat mengenal tag dan kode dalam berbagai bahasa pemrograman[5]

# **3. Analisis dan Perancangan**

# **3.1 Gambaran Sistem Saat ini**

Sistem parkir di FIT menggunakan sistem *tapping card*, pengguna kendaraan roda empat untuk masuk ke area parkir dengan melakukan *tapping card* digerbang masuk Telkom dengan menggunakan kartu pengenal Universitas Telkom, yakni kartu pegawai atau kartu mahasiswa. Untuk pengguna kendaraan roda empat dengan non identitas Universitas Telkom, penjaga akan melakukan *tapping* menggunakan kartu miliknya untuk membuka portal. Topologi di bawah adalah topologi yang digunakan sistem parkir di FIT saat ini.

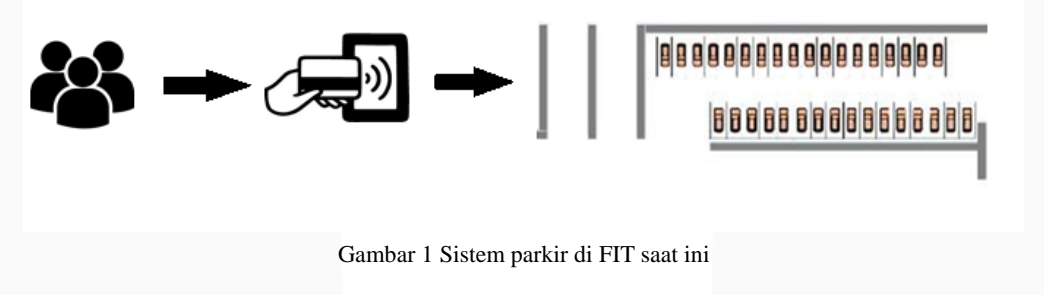

## **3.2 Gambaran Sistem Usulan 3.2.1 Sistem Keseluruhan**

Perancangan dari keseluruhan sistem yang akan dibangun digambarkan sebagai berikut. Sistem terdiri atas 3 bagian (Sistem Reservasi, Sistem GPS, Sistem Pemetaan Lahan Parkir). Pada proyek akhir ini sistem yang dikerjakan diberi tanda dengan kotak garis hitam.

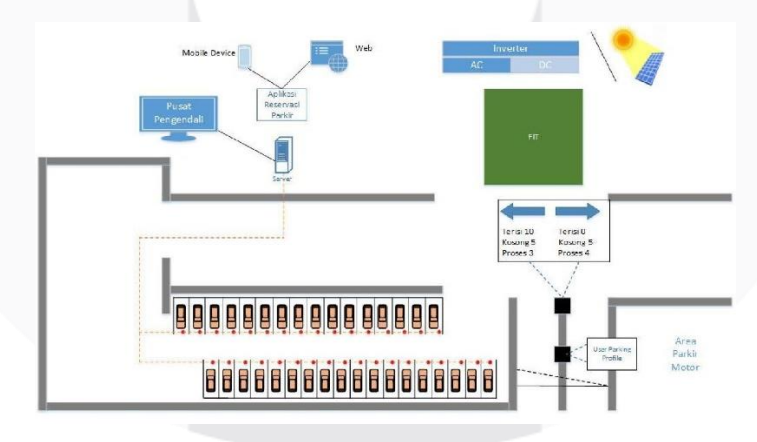

Gambar 2 Rancangan sistem keseluruhan

## **3.2.2 Sistem Reservasi Parkir**

Sistem usulan yang akan diterapkan adalah sistem reservasi parkir berbasis *web*, berikut rancangan sistem reservasi parkir.

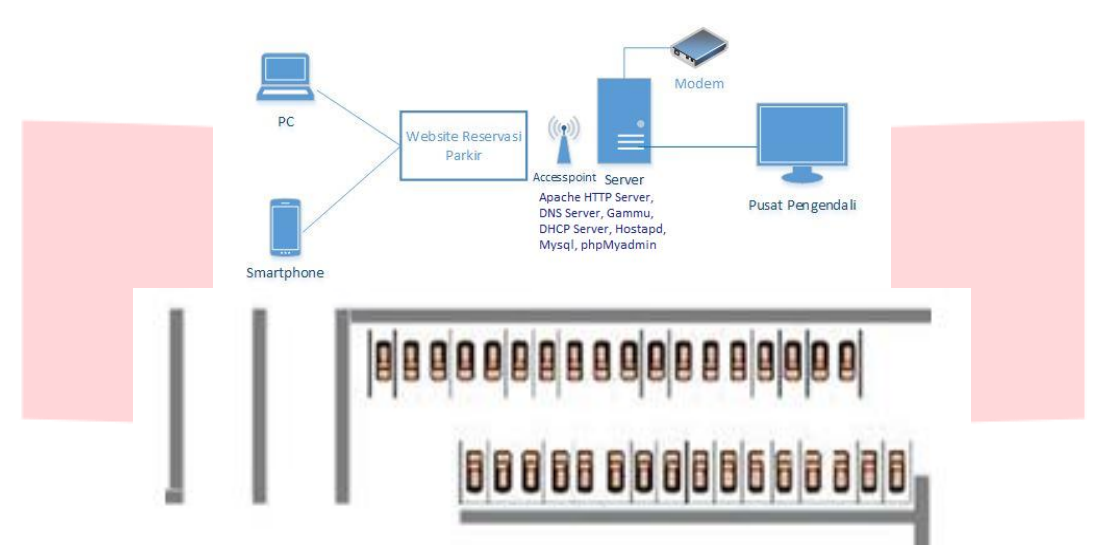

Gambar 3 Rancangan sistem reservasi parkir

Sistem Reservasi adalah sistem yang memberikan informasi parkir di area FIT (Fakltas Ilmu Terapan). Sistem Reservasi akan memudahkan pengguna kendaraan roda empat (mobil) untuk mendapatkan tempat parkir yang sesuai di FIT dengan memberikan mengakses *website* Sistem Reservasi melalui perangkat yang dapat membuka *website*.

Sistem Reservasi ini dibangun dengan server yang fungsinya melayani permintaan klien. Kemudian ada juga admin yang selalu melakukan kontrol dan monitoring pada sistem. Segala proses yang dilakukan oleh *user* akan tersimpan dalam sebuah *database* agar semuanya dapat di monitor oleh admin. sistem ini dibangun dengan basis *web* agar mudah di akses menggunakan *PC* atau *smartphone*, juga dilengkapi *sms gateway* untuk setiap proses reservasi.

## **3.3 Analisis Kebutuhan Sistem**

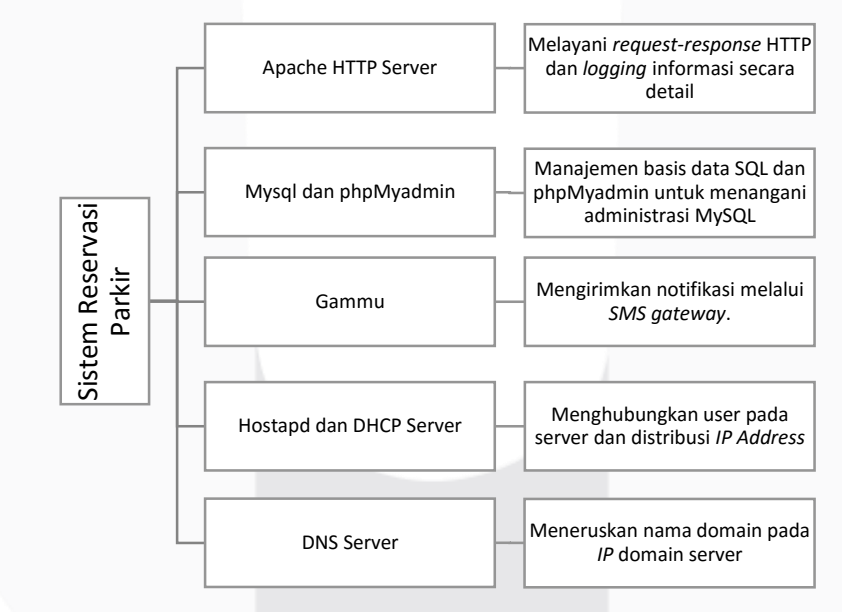

Gambar 4 Analisis Kebutuhan Sistem

Diagram di atas adalah diagram layanan dan penjelasan tentang layanan yang dibutuhkan untuk merancang sistem reservasi parkir.

# **3.4 Perancangan Sistem**

Gambar dibawah ini merupakan alur sistem yang berjalan pada proyek akhir ini.

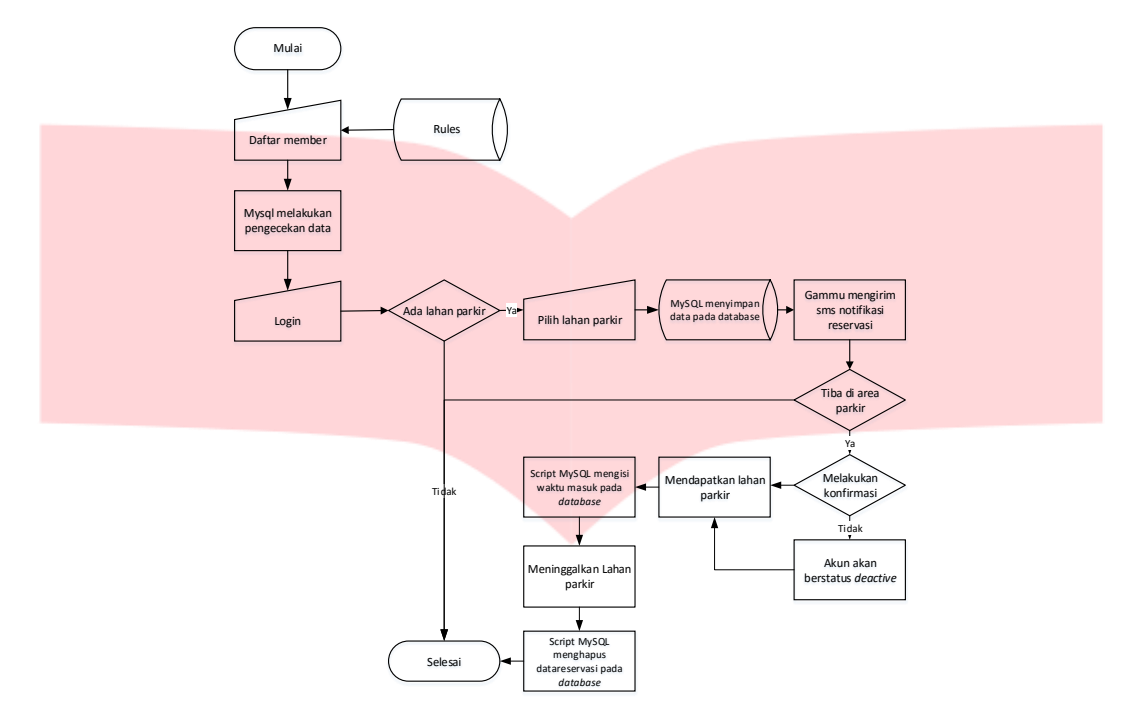

Gambar 5 Alur Sistem Reservasi parkir

Pada proyek akhir ini Apache HTTP server dipilih sebagai *web* server yang diimplementasikan pada sistem operasi Ubuntu Dekstop 14.04.5 melayani fasilitas *web*/www dengan manajemen *database* MySQL. Modem digunakan untuk melakukan pengiriman sms gateway. Hostapd dan DHCP Server untuk membuat *access point* terhubung dengan server dalam satu jaringan dan distribusi *IP Address* pada pengguna.

Mekanisme Sistem Reservasi Parkir adalah sebagai berikut:

- 1. Melakukan pendaftaran sebagai *member* sistem reservasi parkir dengan syarat dan ketentuan berlaku pada form.
- 2. MySQL memastikan username tidak terdaftar sebelumya (belum digunakan), memastikan tipe *member* sebagai akun tetap (menyertakan identitas pengenal Universitas Telkom) atau *member* sementara.
- 3. Melakukan *Login*.
- 4. *Script* pada *website* menampilkan lahan parkir tersedia dan tidak tersedia dari *database* sistem reservasi.
- 5. Memilih lahan parkir tersedia, otomatis mengisi tabel reservasi atas nama pengguna, dengan waktu tempuh 15 menit untuk sampai di area parkir.
- 6. Menyimpan data reservasi pada *database* MySQL.
- 7. Aplikasi Gammu mengirim sms notifikasi reservasi pada perangkat mobile pengguna.
- 8. *Member* tiba di area parkir sebelum waktu tempuh habis. Maka melakukan konfirmasi dengan membalas sms notifikasi reservasi.
- 9. *Member* tidak tiba di area parkir sebelum waktu tempuh habis. Maka melakukan konfirmasi dengan membalas sms notifikasi reservasi.
- 10. *Member* tiba di area parkir sebelum waktu tempuh habis dan tidak melakukan konfirmasi dengan membalas sms notifikasi reservasi, status *member deactive.*
- 11. Script MySQL pada *website* akan mengisi waktu masuk sesuai dengan waktu saat konfirmasi kedatangan.
- 12. *Member* meninggalkan area parkir.
- 13. *Member* melakukan konfirmasi atau satpam menghapus data parkir.
- 14. Script MySQL pada *website* menghapus data lahan parkir pada *database* dan membuatnya kosong pada sistem.

## **3.5 Mekanisme Sistem Parkir Reservasi**

Dalam perancangan sistem reservasi parkir, dibuatlah usulan sebagai berikut.

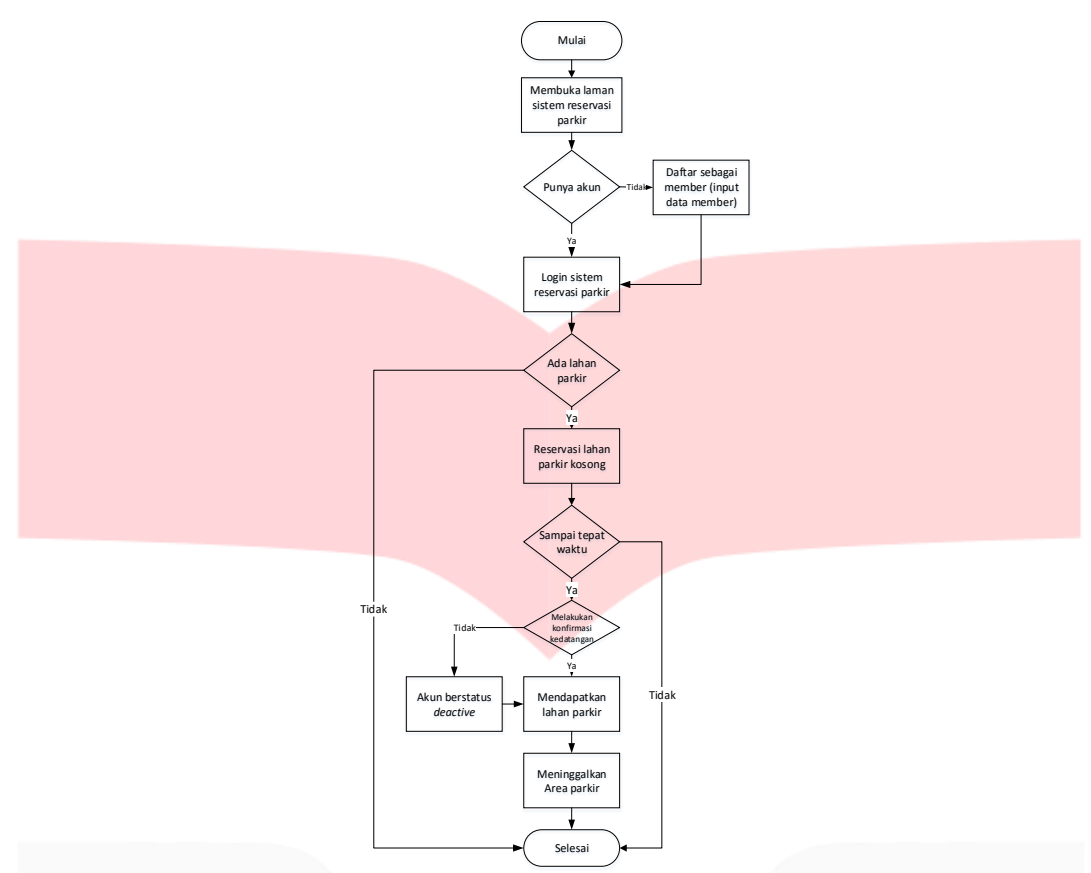

Gambar 6 *Flowchart* mekanisme reservasi parkir

Sistem parkir via reservasi diatas memiliki mekanisme sebagai berikut

- 1. Pengguna kendaraan roda empat yang menggunakan sistem reservasi parkir membuka *website* sistem reservasi parkir.
- 2. Apabila pengguna belum terdaftar dia harus mendaftarkan diri terlebih dahulu, mengisi data diri seperti :
	- Nama Lengkap
	- *Username*
	- *Password*
	- Plat Nomer kendaraan
	- Alamat
	- Nomer Telpon
	- Level
		- Dosen (untuk level Dosen, diharuskan mengisi kolom NIP)
		- Pengunjung (untuk level Pengunjung, tidak mengisi kolom NIP)
	- Merk
	- Jenis
	- *Email*
	- NIP (untuk *member* dengan level Dosen)
- 3. Pengguna yang sudah terdaftar melakukan *login* untuk melakukan reservasi parkir. *Login* dilakukan dengan memasukan *Username* dan *Password*.
- 4. Setelah melakukan *login* pada *website*, *member* dapat melihat informasi lahan parkir tersedia, jika semua terisi penuh maka *member* tidak dapat melakukan reservasi.
- 5. Apabila tersedia lahan parkir kosong, *member* dapat memilih lahan parkir tersebuh dengan mengklik lahan parkir, dan reservasi akan terdaftar atas nama anda.
- 6. Saat proses reservasi lahan parkir diterima server, maka *member* akan mendapat sms notifikasi dari server yang berisi waktu tempuh tiba di aea parkir, waktu yang diberikan adalah 15 menit untuk menggunakan lahan parkir.
- 7. *Member* tiba di lahan parkir sebelum waktu waktu masuk tempuh habis.
- 8. *Member* mengirimkan sms konfirmasi dan satpam sebagai admin mengkonfirmasi kedatangan *member*. Maka waktu masuk akan terisi waktu saat itu.
- 9. *Member* tidak tiba diarea parkir selama waktu tempuh yang diberikan, *member* harus *member*ikan konfirmasi keterlambatan / pembatalan melalui sms.
- 10. *Member* tiba di area parkir namun tidak melakukan konfirmasi dan satpam mengkonfirmasi kedatangan, akun *member* akan berstatus *deactive.* Akun berstatus deactive tidak dapat melakukan login pada website.
- 11. *Member* mendapatkan lahan parkir.
- 12. *Member* meninggalkan area parkir dan mengirim sms konfirmasi atau satpam menghapus data reservasi pada tabel reservasi.

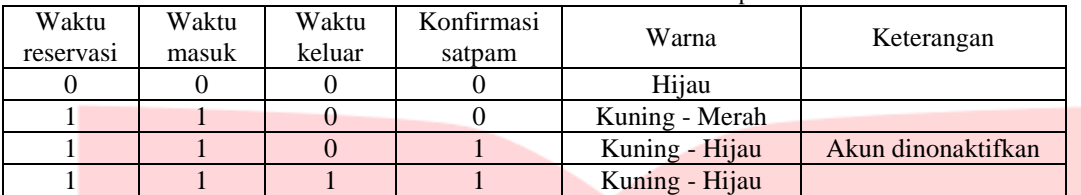

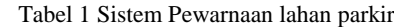

Keterangan.

Hijau : Lahan parkir terisi pada sistem Merah : Lahan parkir kosong pada sistem

# **4. Implementasi dan Pengujian**

## **4.1 Implementasi**

Pada bagian implementasi proyek akhir, akan dijelaskan mulai dari perangkat yang digunakan, proses instalasi sistem operasi, aplikasi yang digunakan dan konfigurasi sistem. Implementasi yang akan dilakukan adalah sebagai berikut.

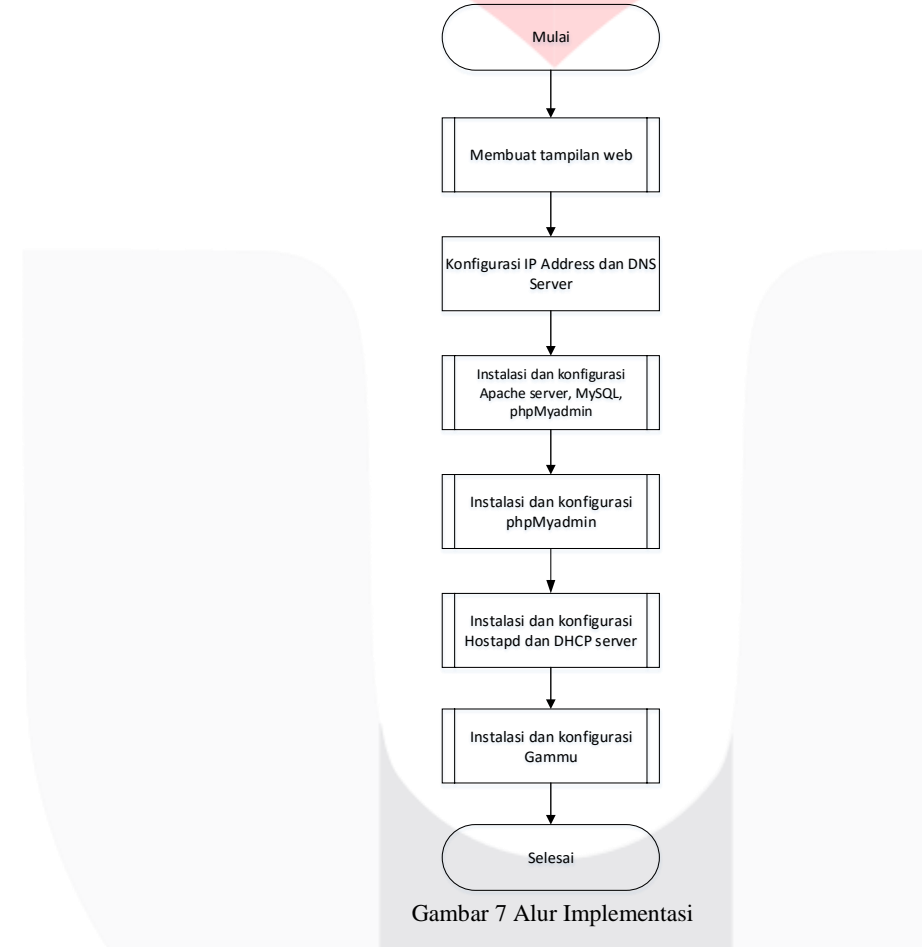

# **4.2 Pengujian**

Setelah selesai pada tahap instalasi dan konfigurasi, sekarang masuk pada tahap pengujian. Berikut skenario dan hasil yang terjadi setelah melakukan pengujian.

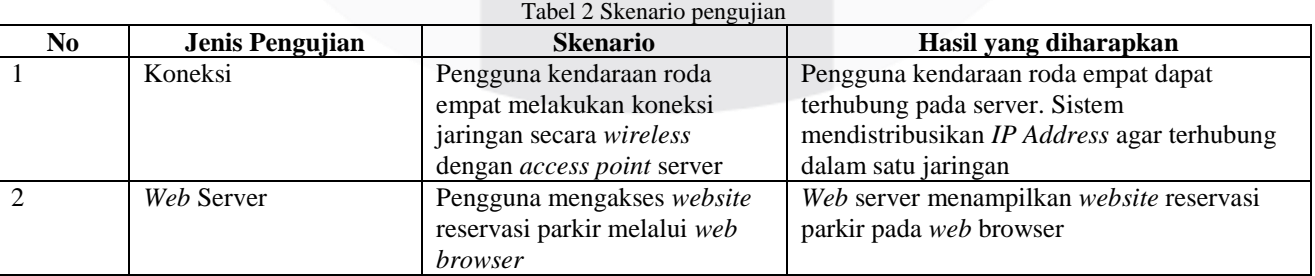

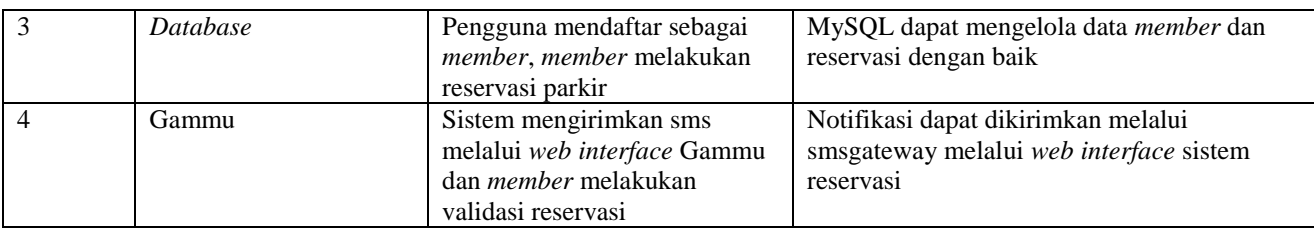

# **4.2.1 Pengujian sistem**

Pengujian sistem dilakukan untuk mengetahui apakah sistem reservasi parkir yang dibuat dapat berfungsi dengan baik. Pengujian yang dilakukan adalah sistem parkir melalui reservasi.

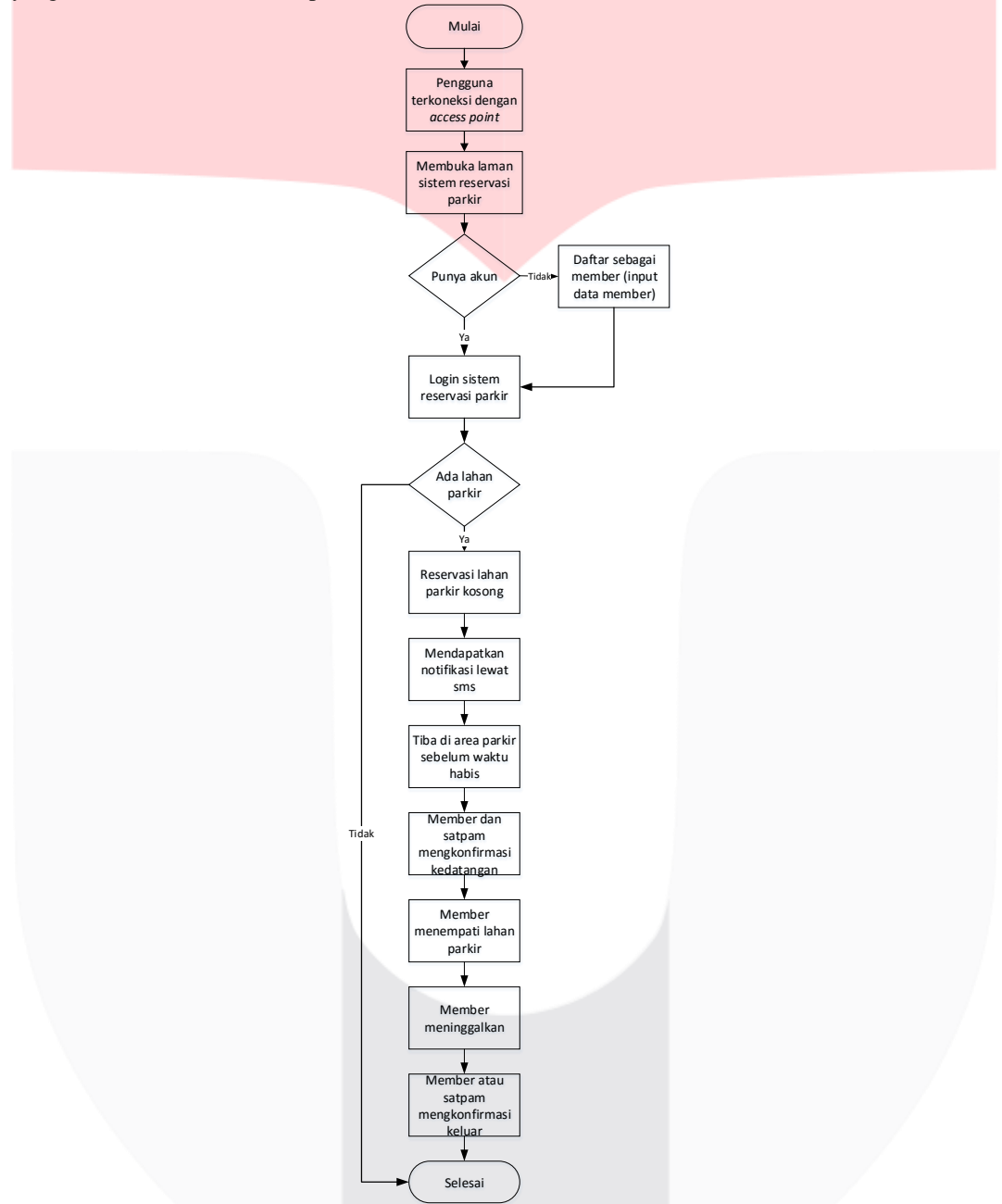

Gambar 8 *Flowchart* pengujian reservasi parkir

Berikut mekanisme pengujian sistem.

- 1. *Member* terkoneksi dengan access point dari *web* server.
- 2. *Member* membuka *website* reservasi dengan nama domain www.reservasi-parkir.com.
- 3. Kemudian memilih menu daftar dan memasukan data diri sebagai *member* (mengisi kolom NIP Universitas Telkom untuk level Dosen, dan tidak untuk Pengunjung).
- 4. Pendaftaran berhasil, selanjutnya *login* dengan memasukan *username* dan *password* yang sudah terdaftar.
- 5. *Member* memilih lahan parkir kosong pada denah lahan parkir.
- 6. *Member* akan mendapatkan notifikasi bukti reservasi dan waktu reservasi otomatis terinput ke *database*.
- 7. *Member* tiba di area parkir sebelum waktu tempuh habis.
- 8. Satpam mengkonfirmasi kedatangan *member* dengan mengklik "konfirmasi".
- 9. *Member* mendapatkan sms notifikasi dan mengirim sms konfirmasi tiba di lahan parkir. Maka waktu masuk parkir akan diperbaharui.
- 10. *Member* meninggalkan area parkir dan mengirim sms konfirmasi keluar area parkir. Maka waktu keluar pada database parkir akan diperbaharui.

## **4.2.2 Analisis Hasil Pengujian**

Berdasarkan dari hasil pengujian maka dapat ditarik kesimpulan sebagai berikut : Tabel 3 Tabel hasil pengujian

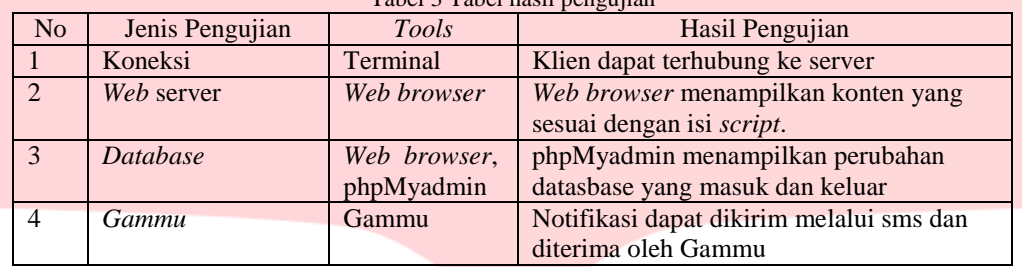

## **5. Kesimpulan dan Saran**

### **5.1 Kesimpulan**

Berdasarkan konfigurasi dan pengujian dapat ditarik kesimpulan sebagai berikut :

- 1. Sistem reservasi parkir berbasis *web* ini dibangun dengan apache server, menjalankan layanan DNS server, DHCP server, *web* dan dilengkapi dengan layanan Gammu untuk notifikasi resrvasi. *Prototype* sistem telah diuji menggunakan 5 user dari maksimal 150 user yang mampu ditangani oleh server.
- 2. Reservasi parkir dilakukan dengan mengakses *website* reservasi parkir dan memberikan konfirmasi dari *member*, membuat sistem mampu membaca setiap kondisi *member*.

## **5.2 Saran**

- 1. Sistem reservasi sebaiknya terhubung dengan sensor pendeteksi benda di setiap lahan parkir, agar data lahan parkir lebih akurat antara data di *database* reservasi dan data di lapangan.
- 2. Menambahkan layanan pembayaran otomatis TCASH untuk pengguna sistem reservasi.

## **6. Daftar Pustaka**

- [1] A. Ahmad, "Pengertian Web Page yang Sebenarnya," Bukainfo, [Online]. Available: https://bukainfo.com/pengertian-web-server-sebenarnya/. [Accessed 28 January 2016].
- [2] "MySQL," Wikipedia, [Online]. Available: https://id.wikipedia.org/wiki/MySQL.

[3] Galeripustaka.com, "*Pengertian, cara dan jenis parkir."* 1 mei 2013. [Online]. Available: http://www.galeripustaka.com/2013/05/pengertian-cara-dan-jenis-parkir.html. [Accessed 1 Agustus 2017].

[4] Y. Permana, "Mengenal MariaDB," Codepolitan, 18 Maret 2016. [Online]. Available: https://www.codepolitan.com/mengenal-mariadb. [Accessed 1 Agustus 2017].

[5] P. Seichina, "Notepad++ 6.75 released," Gavickpro, 15 Maret 2015. [Online]. Available: https://www.gavick.com/blog/wp-